### **ACESSE O SITE DA JUSTIÇA FEDERAL**

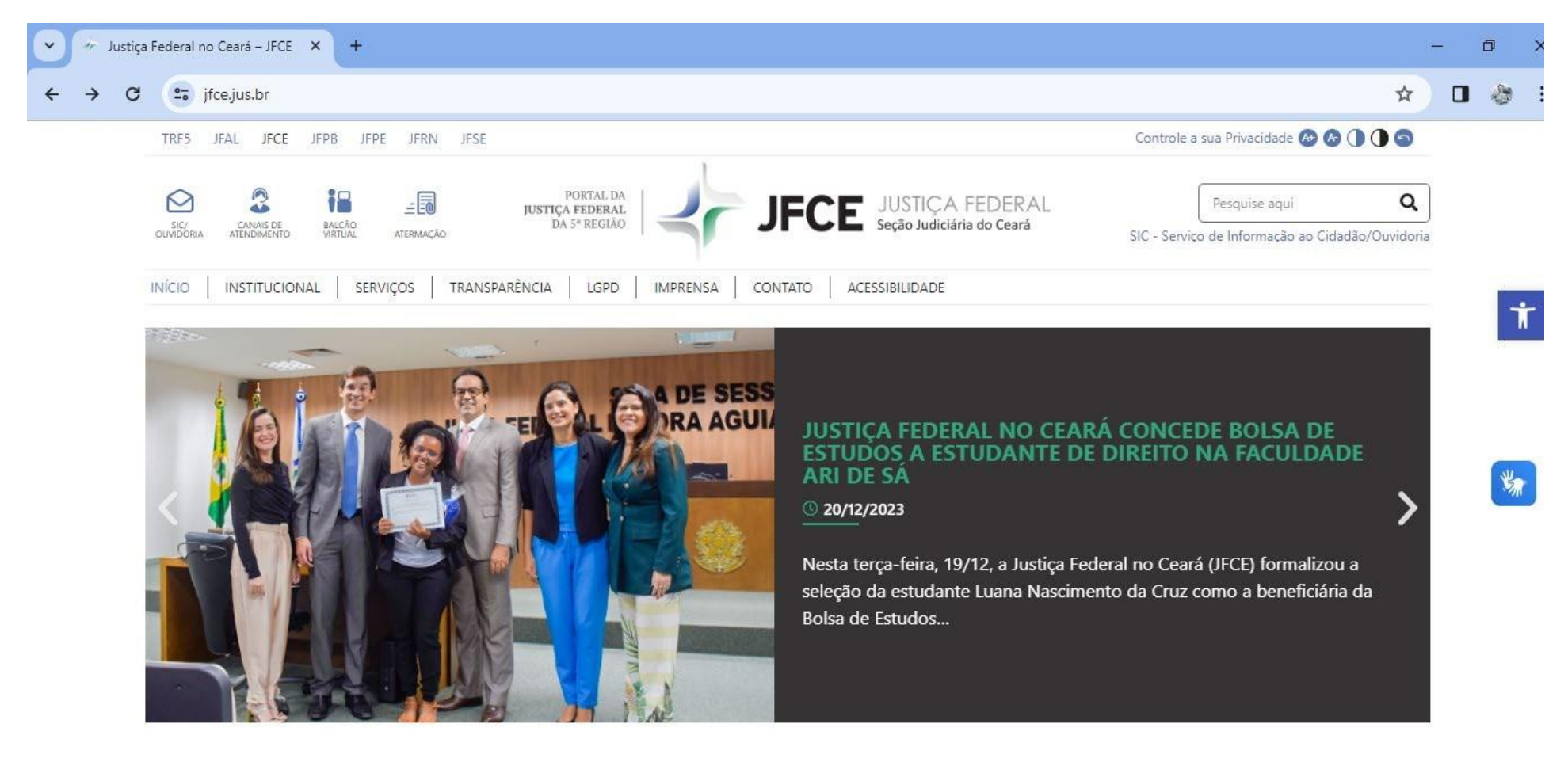

### **CLICAR EM CONSULTA PROCESSUAL DO SISTEMA PJE**

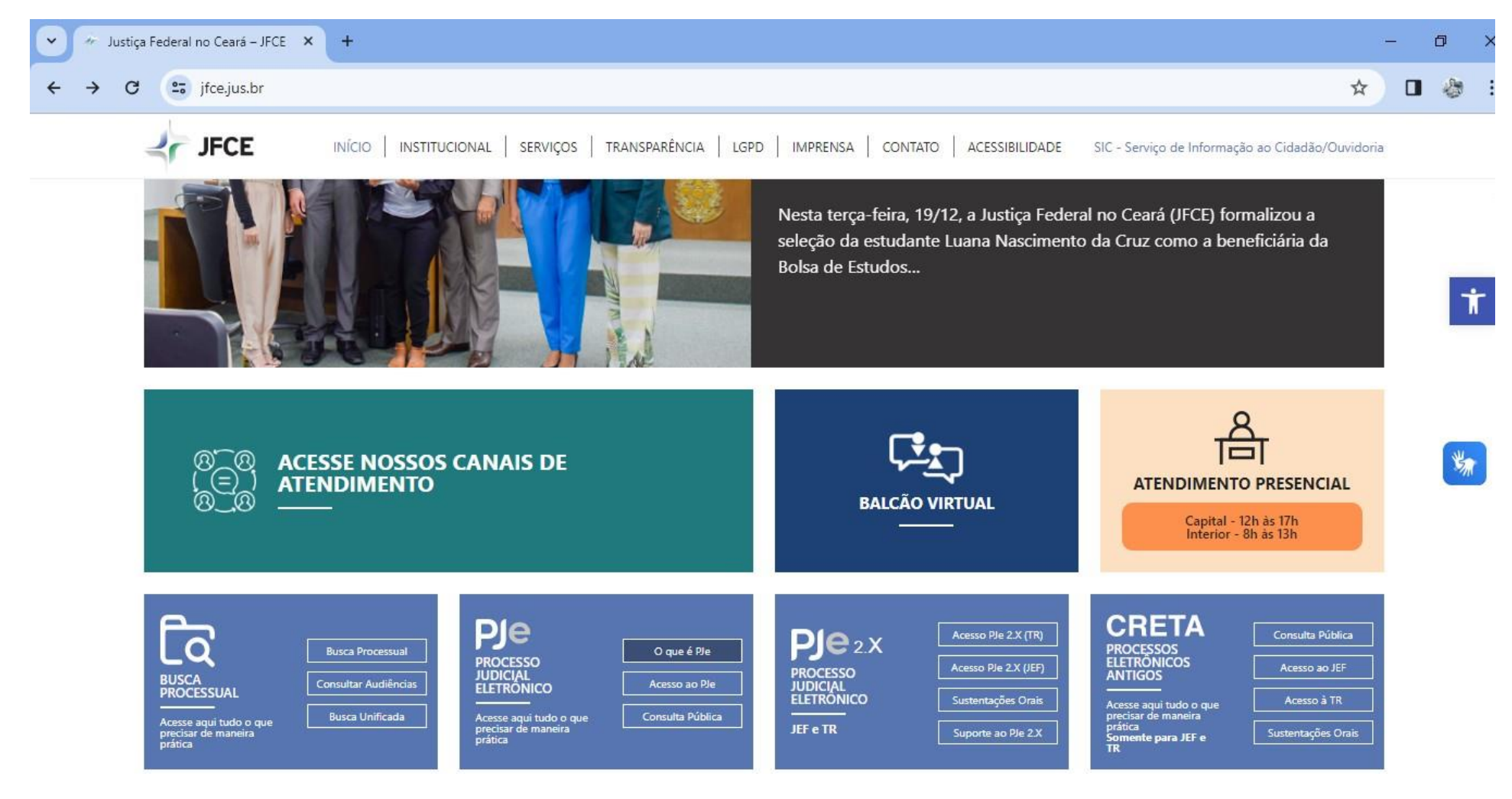

# INSIRA O NÚMERO DO PROCESSO A SER PESQUISADO

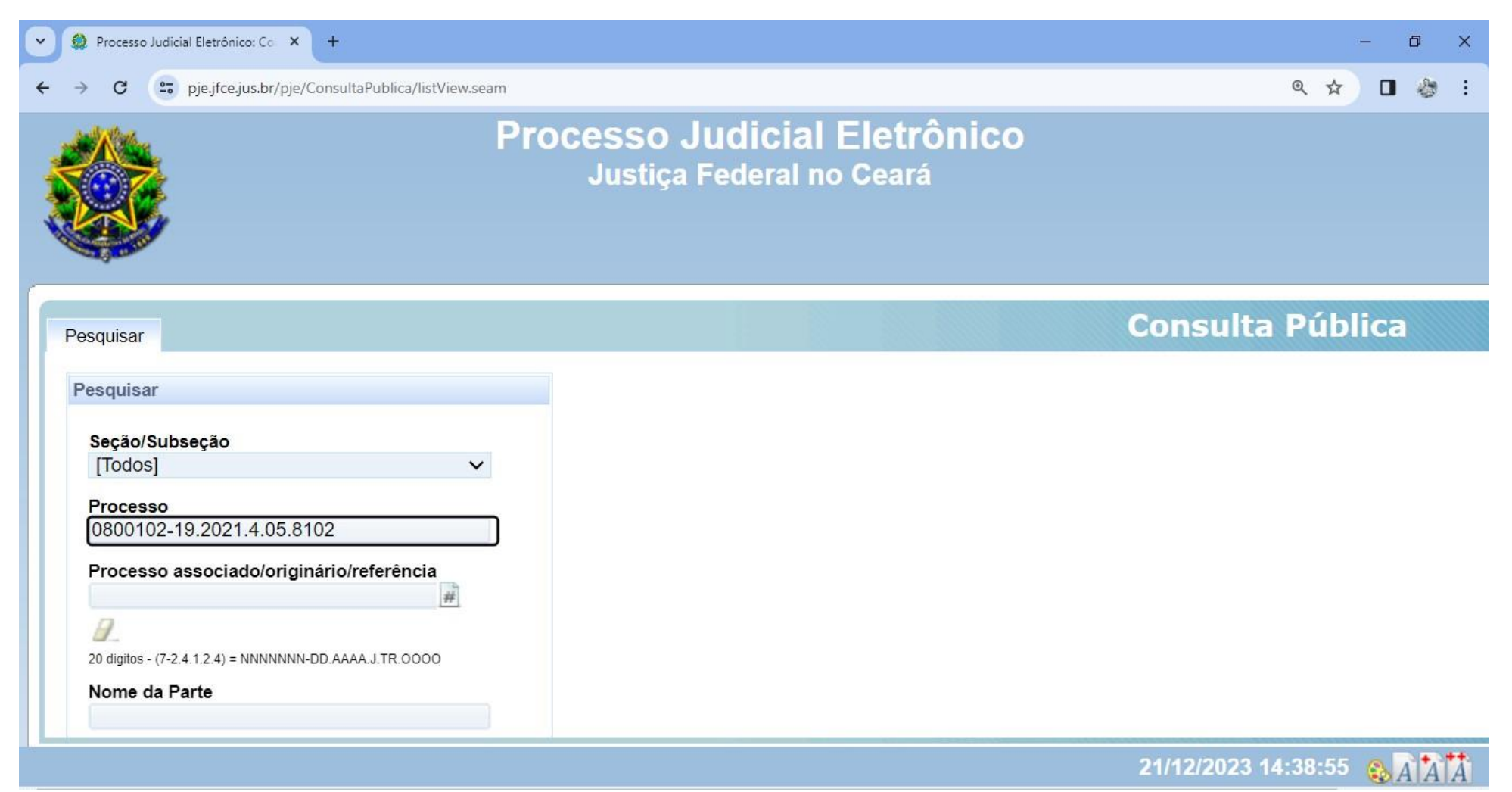

### **PREENCHA OS CARACTERES APRESENTADOS E CLICAR EM PESQUISAR**

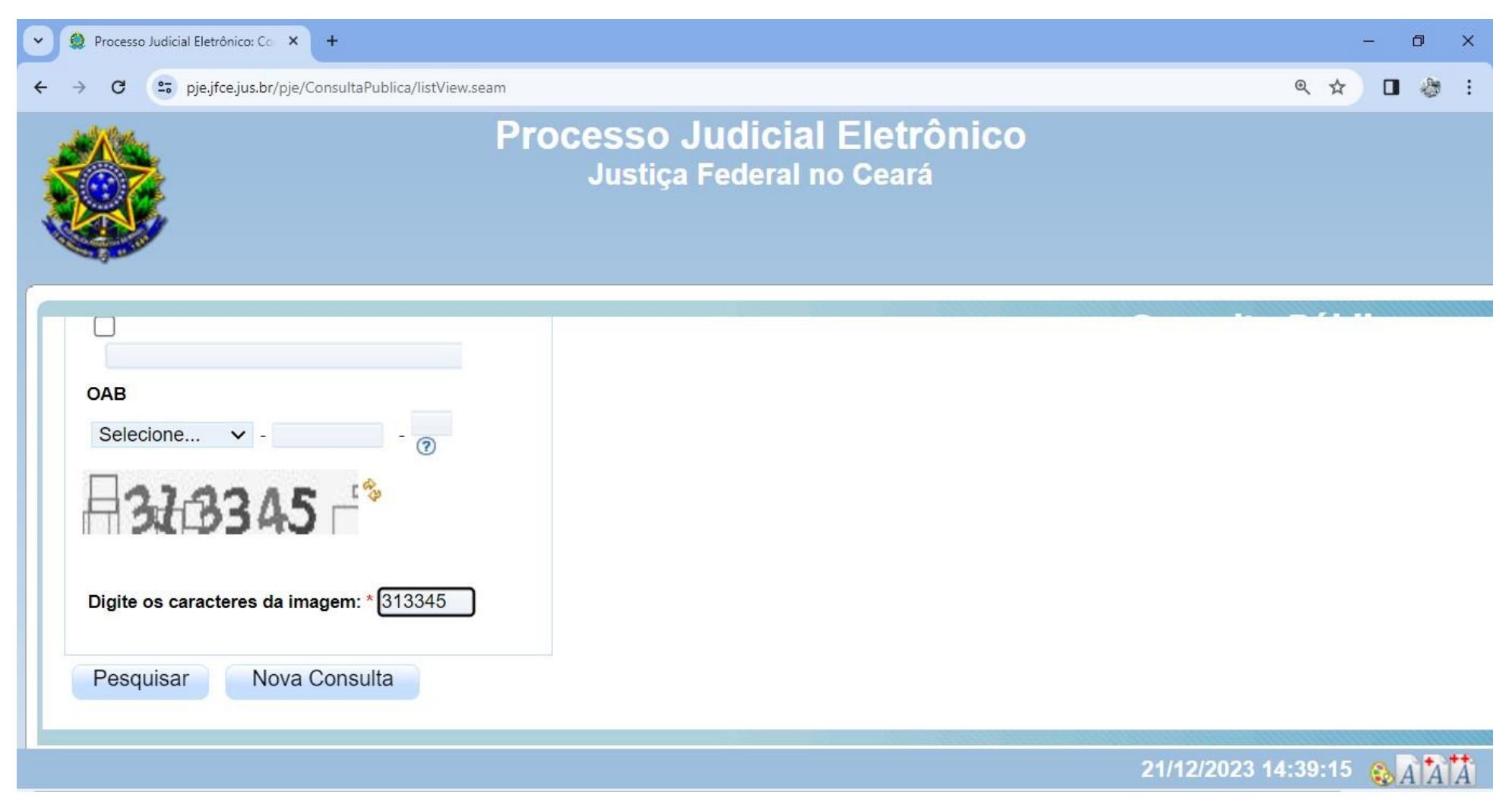

#### **CLICAR NA LUPA INDICATIVA DO PROCESSO**

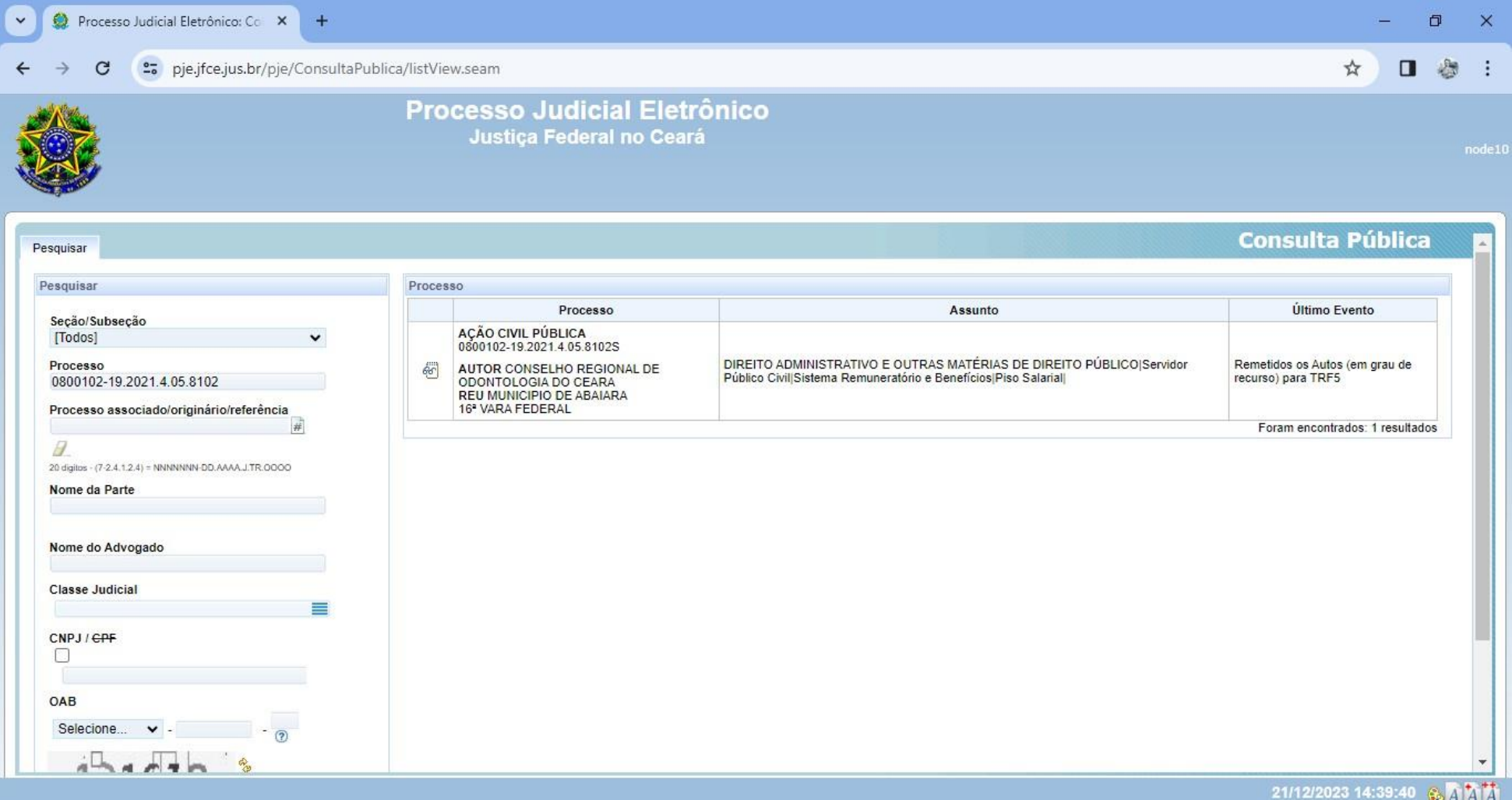

## **HISTÓRICO DO ANDAMENTO DO PROCESSO**

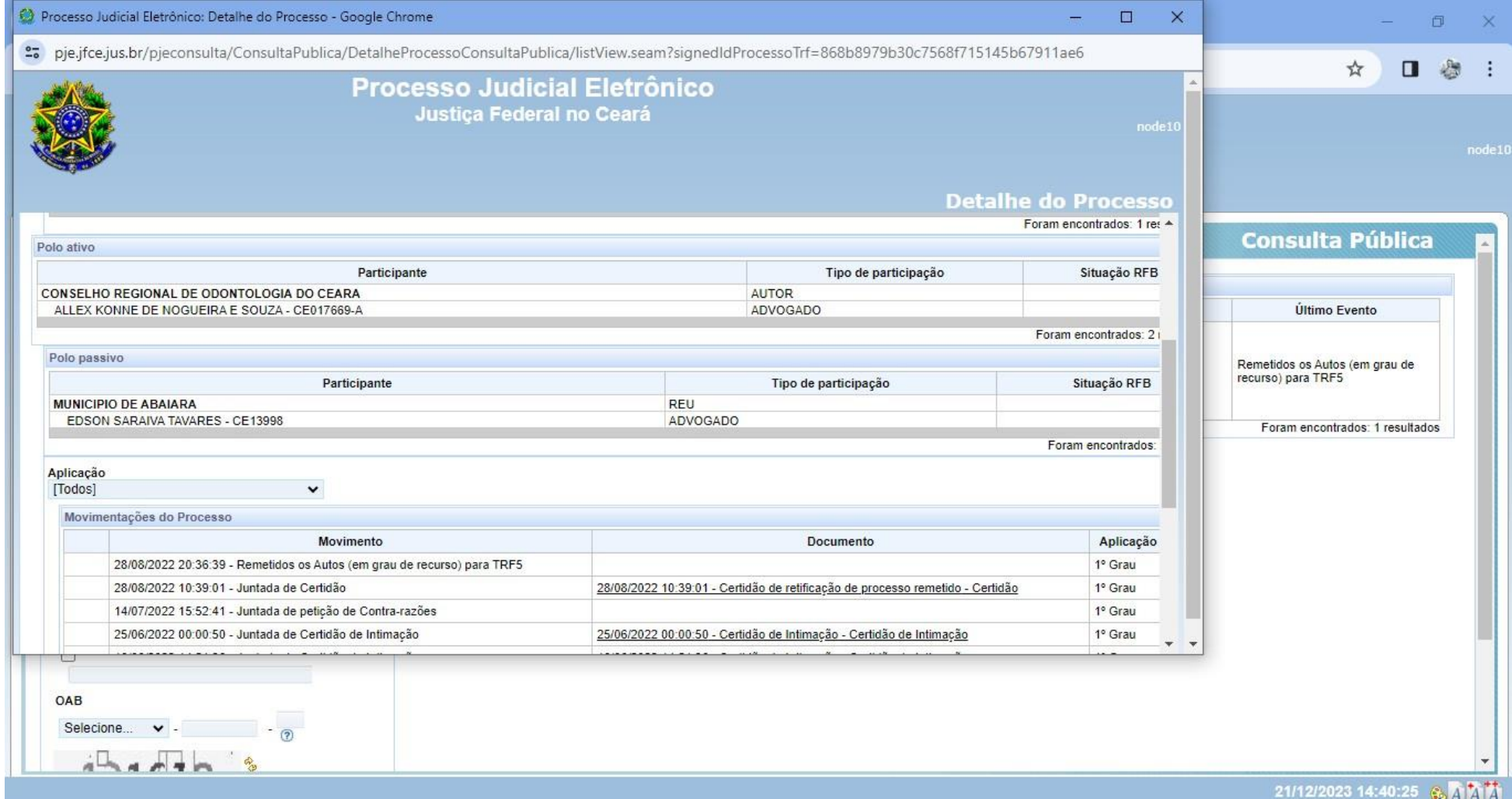